# **Digital Översiktsplan**

**Sundsvall 400 toppar Intern webbkarta**

Johnny Blästa och Anna Kårén [johnny.blasta@sundsvall.se](mailto:johnny.blasta@sundsvall.se) [anna.karen@sundsvall.se](mailto:anna.karen@sundsvall.se) 2021-03-25

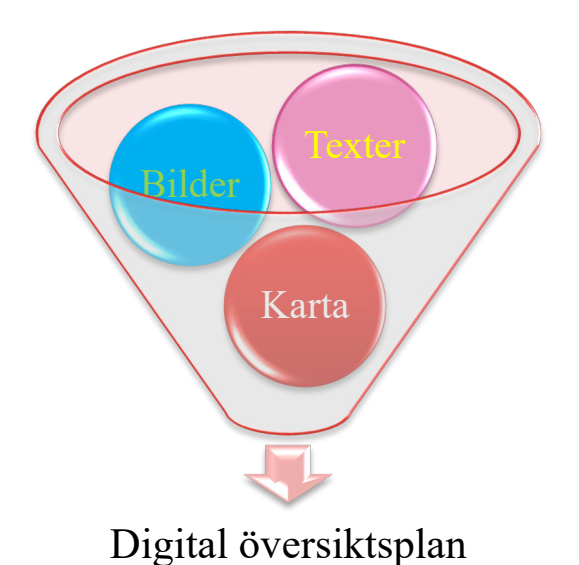

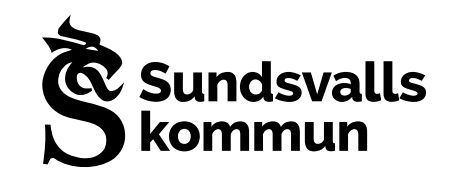

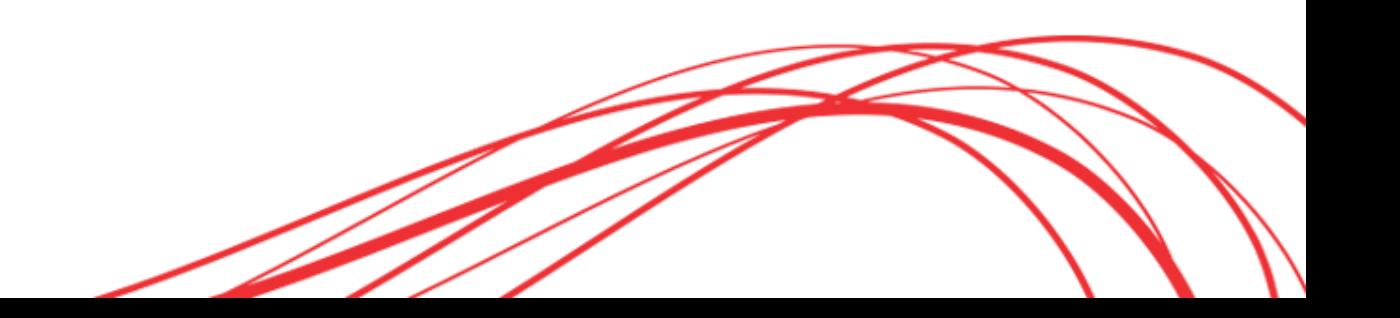

## **Webbsida**

- Håll det enkelt.
- Skapa en responsiv webbsida med en toppmeny och en tvådelad sida nedanför.
- Lägg alla texter på den ena sidan och bilder/kartor på den andra sidan.
- Ha lite Javascript som kan öppna texterna och bilderna från menyn, men även mellan texterna och karta/bilder.

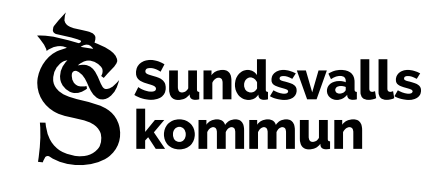

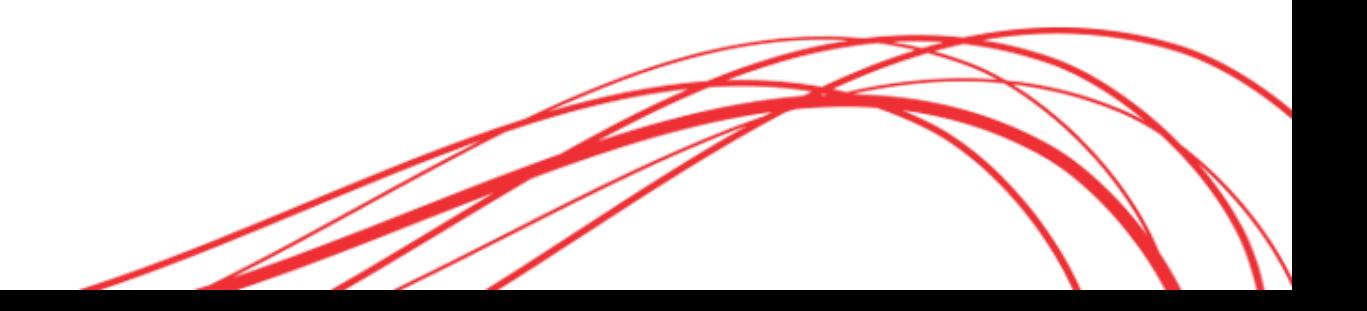

## **Texter**

- Skapa texterna i Word.
- Spara texterna som HTML från Word.
- Justering av HTML i filen med hjälp av skript.
	- Lägg till marginaler
	- Justera fontstorlek
	- Lägg till id-attribut på header för att de ska gå att hänvisa direkt till ett avsnitt.
- Lägg in HTML-filerna på webbservern.

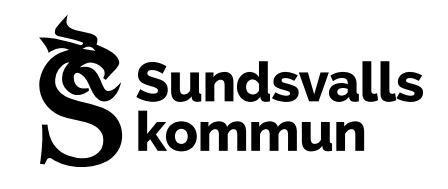

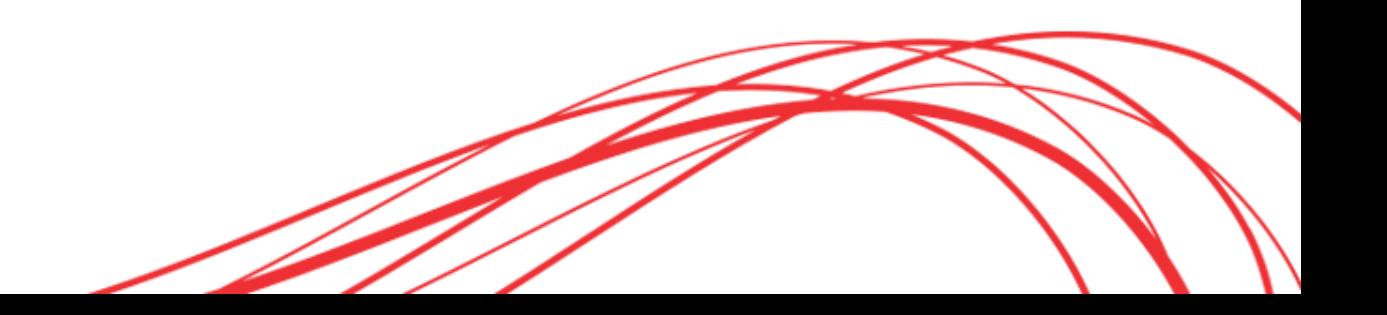

# **Karta och bilder**

- Skapa delade länkar från din karta och lägg in dem i menyn och texterna från Word.
- Lägg in bilderna på webbservern och lägg in länkar till dem i menyn och texterna från Word.

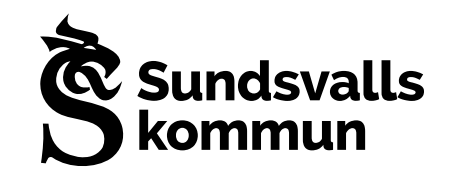

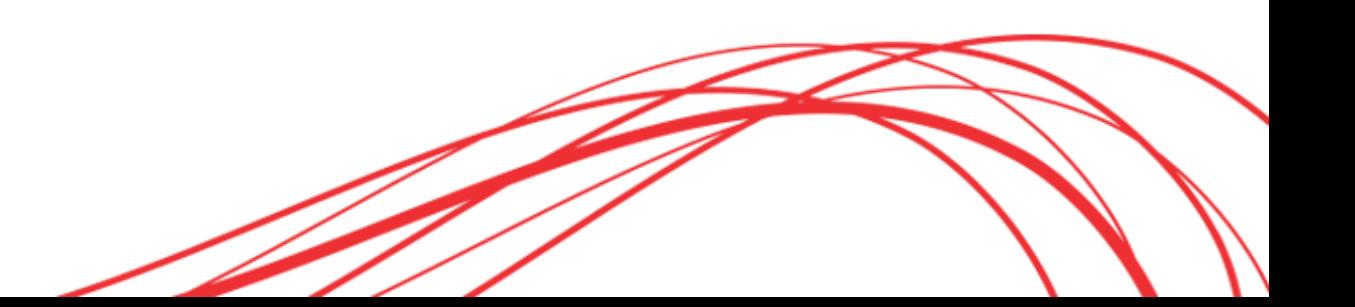

## **Slutsatser**

- En webbsida för digital översiktsplan kan vilken webbprogrammerare som helst göra eftersom det är bara en vanlig hemsida som länkar till en befintlig installation av en karta.
- Det stora jobbet är att göra texterna och sätta upp en kartmiljö med alla lager.

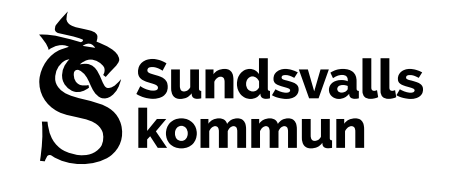

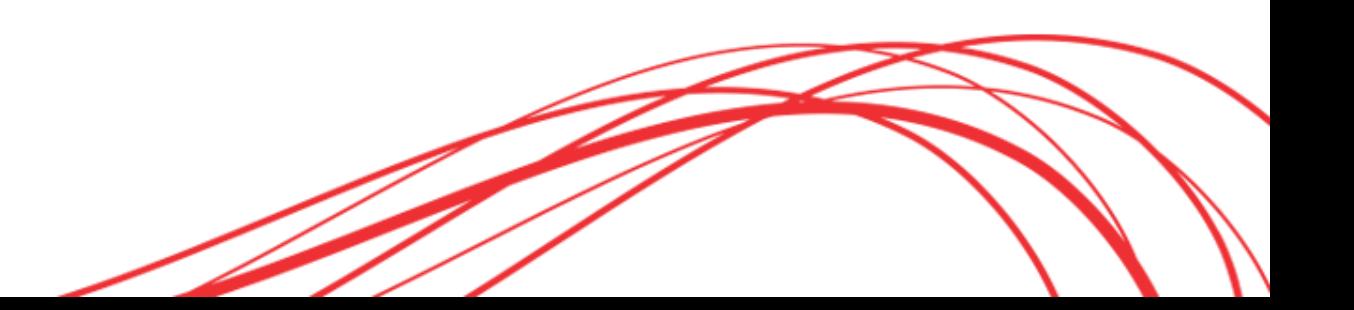

#### Inledning • Målbild • Utvecklingsinriktning • Markanvändning • Landsbygdsutveckling, LIS • Riksintressen och region • Genomförande • Konsekvenser • Karta Mer •

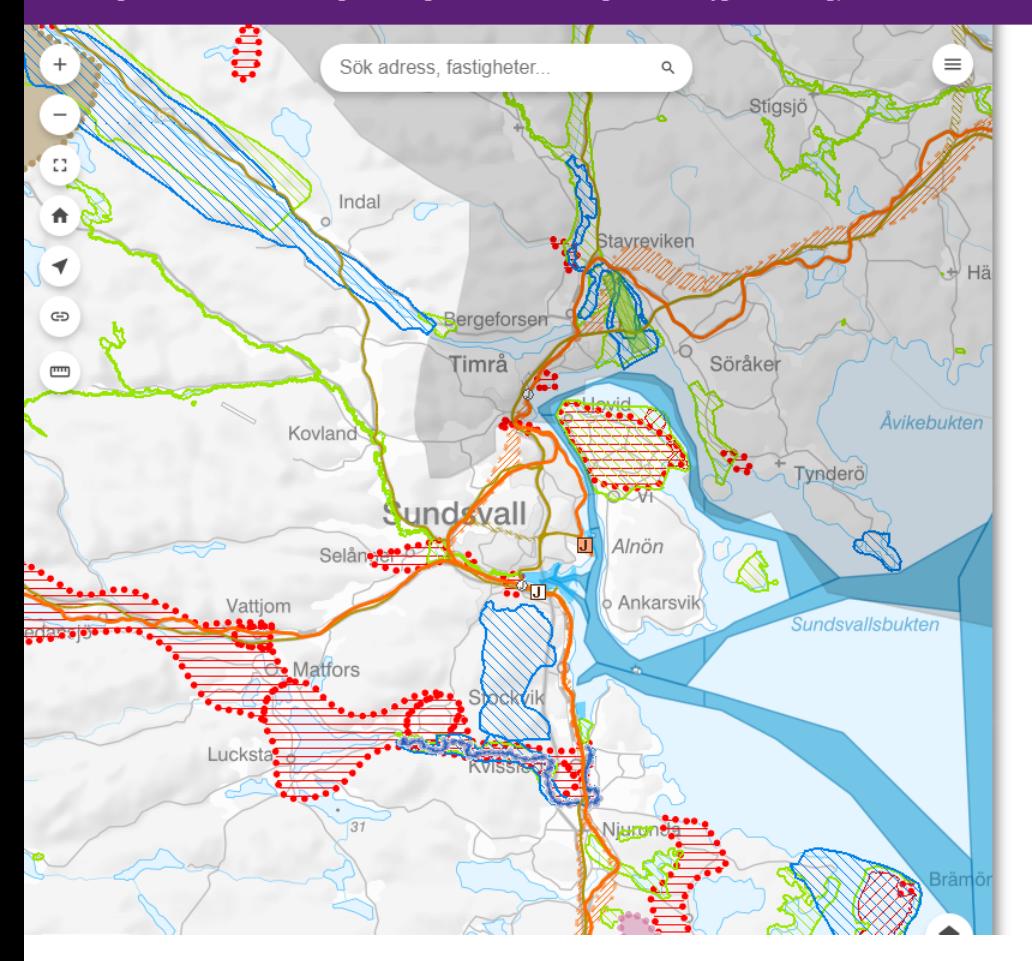

#### Kommunens synpunkter på utpekade riksintressen

#### Generellt förhållningssätt

Inom Sundsvalls kommun sker utveckling och tillväxt som medför behov av en aktiv fysisk planering. Kommunens generella förhållningssätt till utpekade riksintressen är att vi analyserar utpekade värden och anpassar förslag till förändrad markanvändning så att de inte ska medföra påtaglig skada på riksintressena. I vissa fall där det föreslås utveckling som berör riksintressen finns särskilda lokala riktlinjer som ska värna om riksintressena.

Vid utpekande av nya riksintressen har Sundsvalls kommun medverkat aktivt och bidragit med lokalkännedom och expertkunskap. På det sättet har flera nyare riksintressen (exempelvis gällande friluftsliv och vattenförsörjning) anpassats väl till de lokala förhållandena.

#### Behov av uppdaterade riksintressen

Inom vissa områden har staten inte uppdaterat riksintressena i samma takt som verkligheten och förutsättningarna förändrats. Detta gäller särskilt inom områdena kommunikationer och vindbruk. Konkreta förslag till ändringar i kartan listas därför här nedan och är markerade i karta. Utöver dessa konkreta ändringsförslag kan det vara värdefullt att precisera andra riksintressen tydligare, antingen i text eller karta. Sundsvalls kommun bedömer exempelvis att det skulle vara bra att mer konkret definiera riksintresset Sundsvalls hamn.

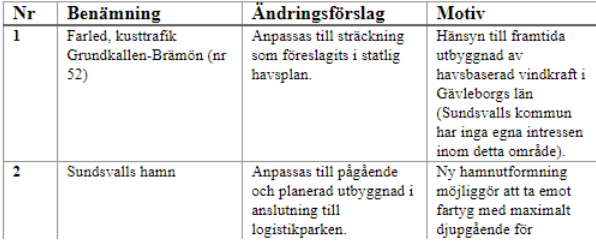

# **Boverkets ÖP modell 2.1**

Ett förslag på hur geografisk planinformation kan struktureras på ett enhetligt sätt för att skapa möjlighet att utbyta information digitalt och få en mer effektiv process. Avsikten är att modellen ska vara flexibel för att kunna användas av alla kommuner och för olika nivåer i översiktsplaneringen.

- Enhetlig planinformation leder till effektivisering
- Förenklar länsstyrelsens granskning
- Underlättar medborgardialogen

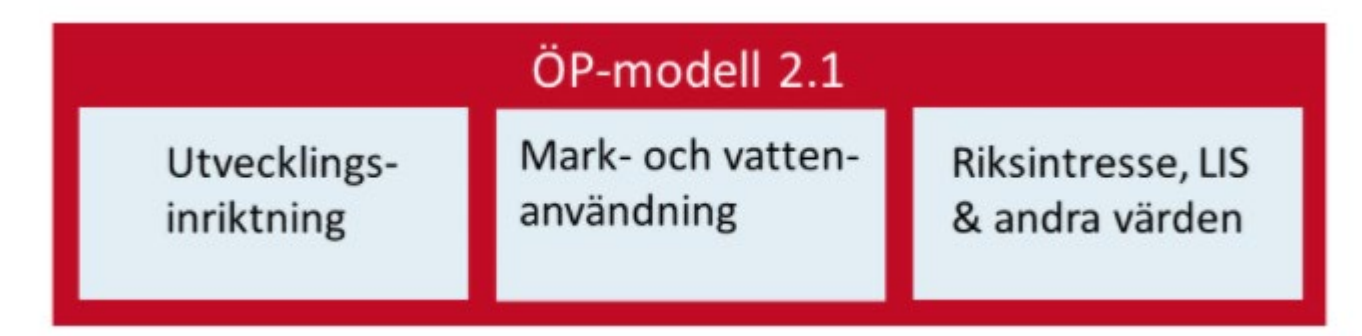

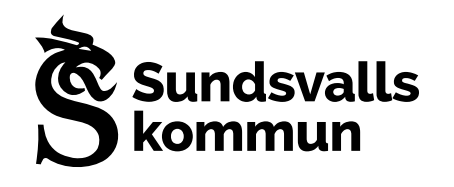

## **Markanvändningen-Heltäckande topologiskt ytskikt**

**Aspekten Mark- och vattenanvändning innehåller följande kategorier:** Mångfunktionell bebyggelse Sammanhängande bostadsbebyggelse Verksamheter och industri Transportinfrastruktur Teknisk anläggning Areell näring Grönområde och park *<u>undsval</u>* Natur och friluftsliv Landsbygd Vatten

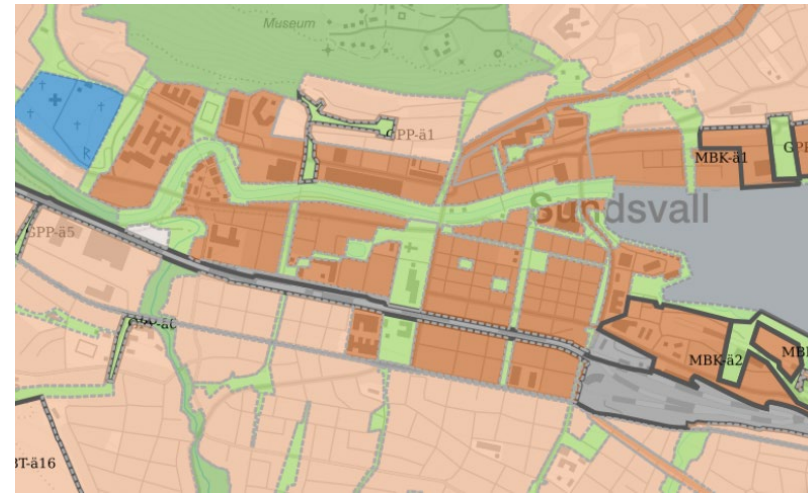

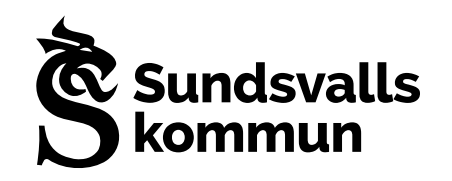

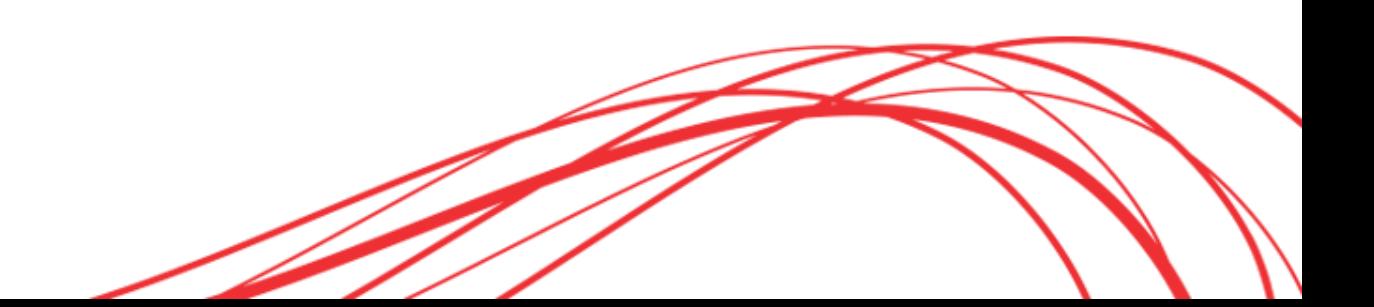

Arbetsmetodik för att skapa en markanvändningskarta att börja med:

- 1. Sortera in nuvarande ÖP markanvändning enligt Boverkets modell
- 2. Köra en del automatiska analyser för att få ett sammanhängande skikt och ta bort dubbel markanvändning
- 3. Beakta områden där det varit angivet flera olika markanvändningar, vilken ska gälla?
- 4. Använda kompletterande information som hav, nuvarande friluftsområden, vägområden mm för att fylla upp markanvändningskarta.
- 5. Sista steget blir att ta hela kommunens yta och klippa med markanvändningen det som blir över blir landsbygd
- 6. Sen massa MER manuellt jobb och vägning av vad som ska representeras i markanvändningskartan

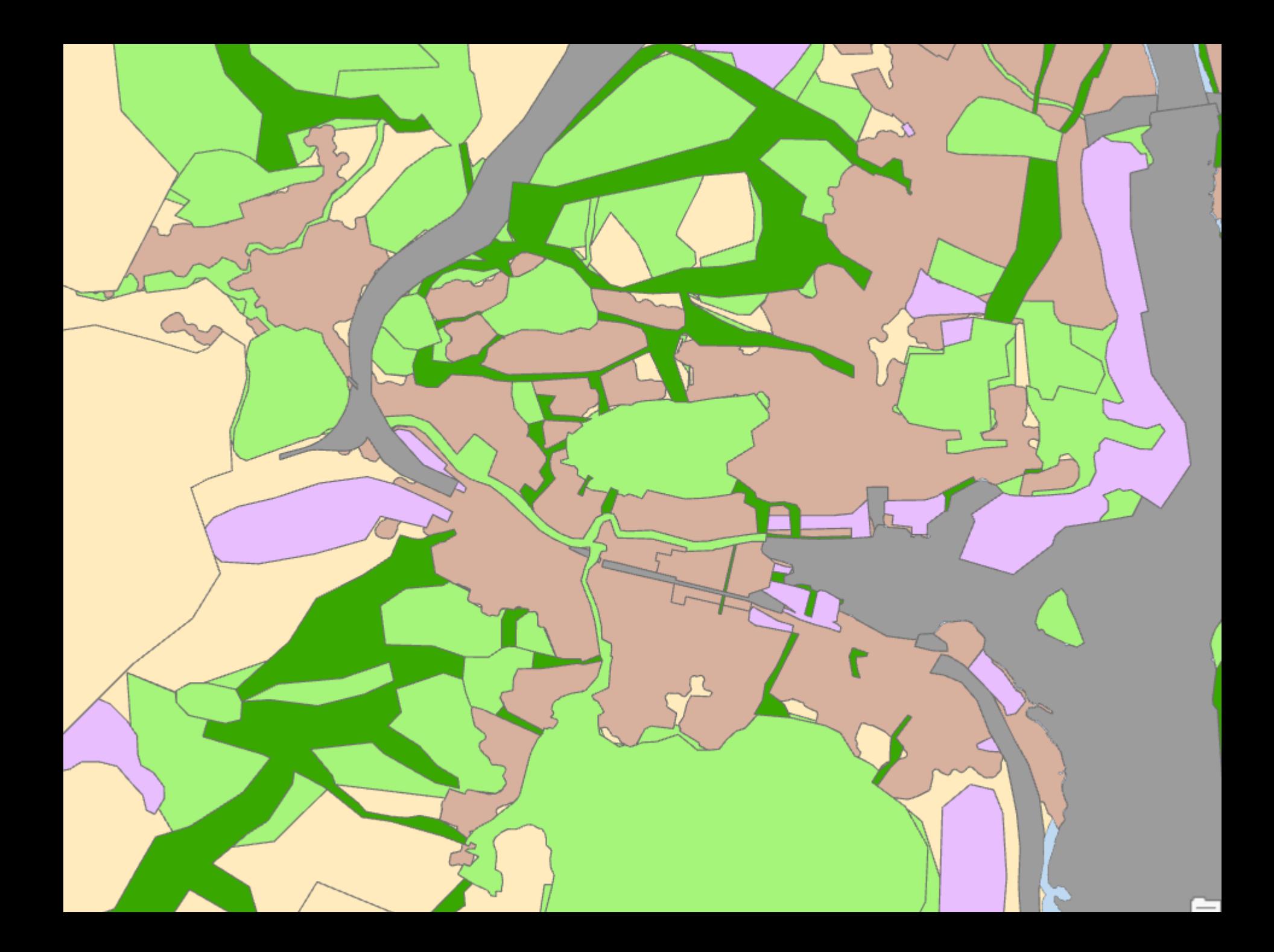

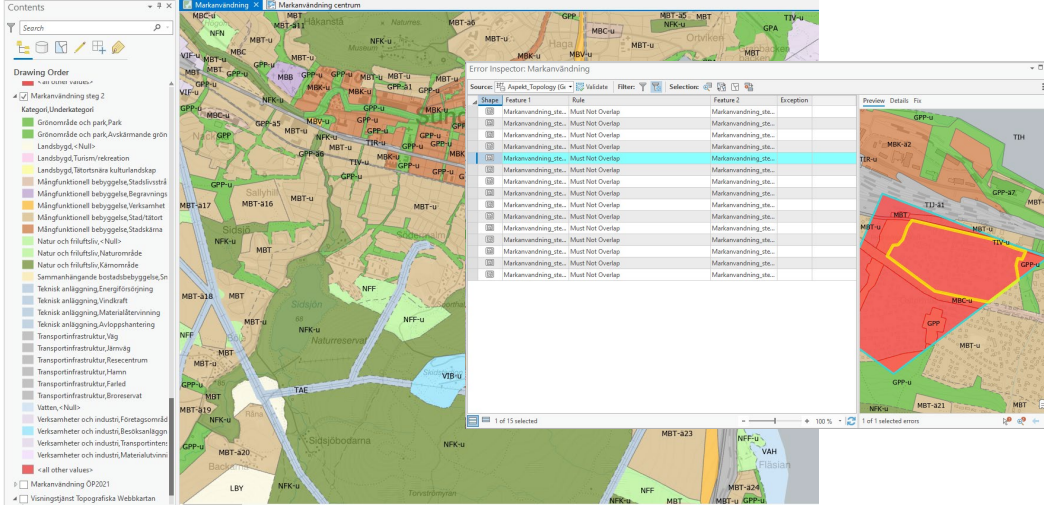

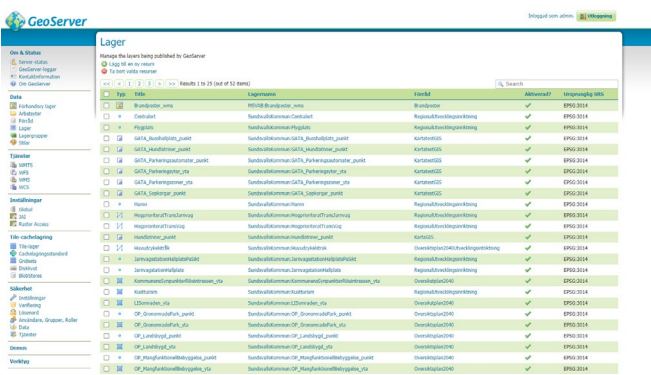

Publicerar geopackage i Geoserver

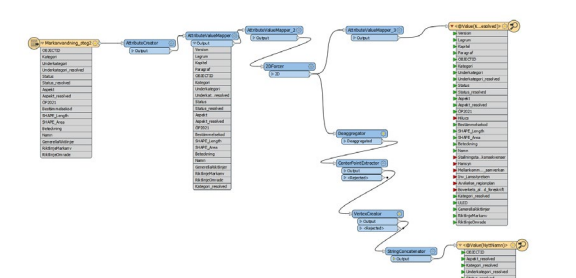

ArcGIS Pro med topologikontroll

Konverterar geodatabas till Boverktes modell Geopackage

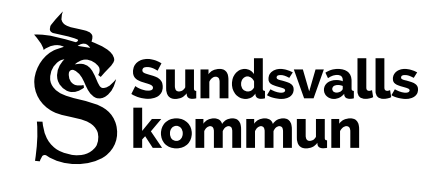

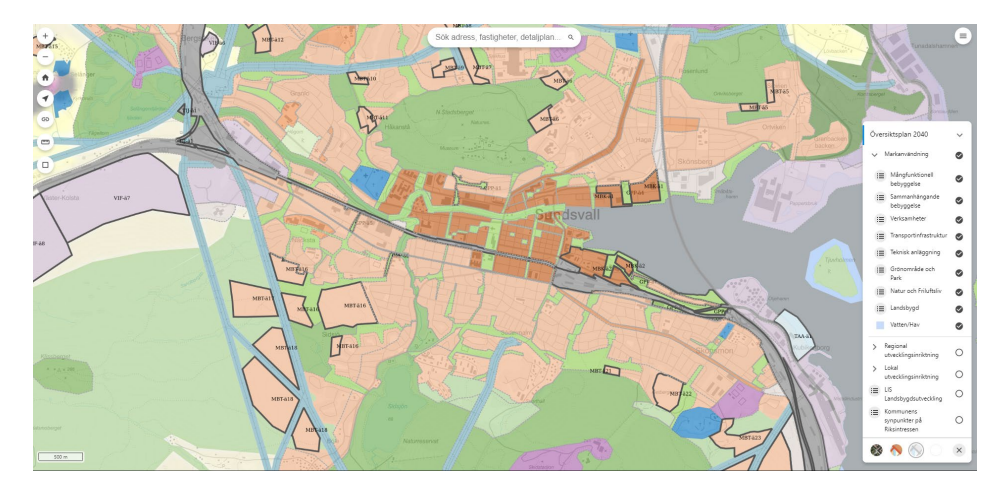

Visar resultat i origokarta

## **Sundsvall 400 toppar**

### Facebookgrupp

### Origo karta

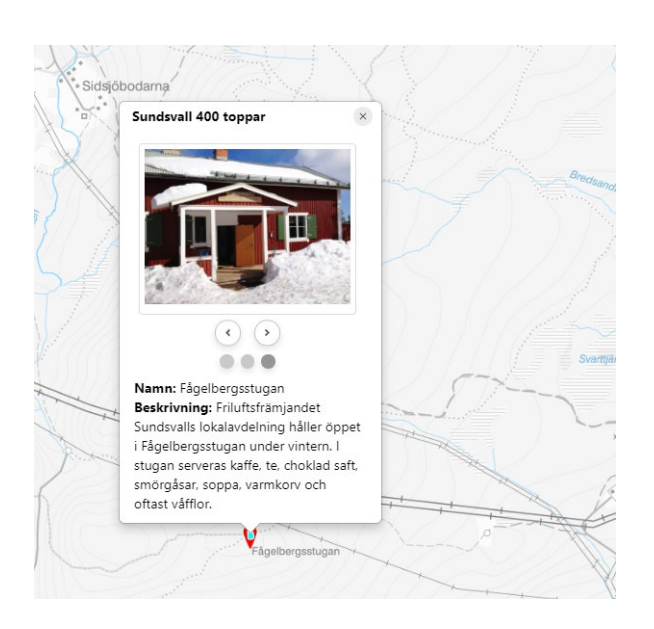

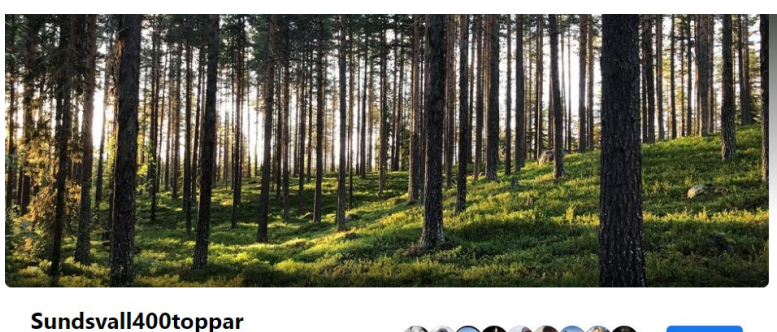

Offentlig grupp · 982 medlemmar

Om

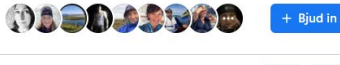

Diskussion Medlemmar Evenemang Objekt

Skapa ett offentligt inlägg. Tagga personer (C) Känsla/aktivitet Foto/video

Ny aktivitet  $\blacktriangleright$ 

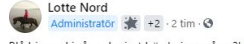

Blå himmel igår och visst hörde jag måsar?! #Slätberget säger vi, men läser på kartor #Slättberget hur som helst ligger det nära #Juniskär. P vid restaurangen som åter byggs upp efter brand, gå norrut Agnvägen<br>och håll höger, finns en del blå markeringar. Vid nästa skilje håll Om Hitta och tipsa om toppställen i Sundsvalls kommun! I år, 2021, fyller staden 400 år och tillsammans letar vi upp minst 400 vackra, roliga,

 $Q \quad \cdots$ 

galn... Visa mer O Offentlig

Alla kan se vilka som är med i gruppen och vad de publicerar.

Synlig Alla kan hitta den här gruppen.

举 Allmän grupp

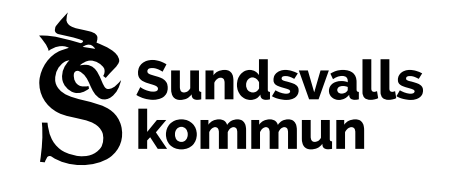

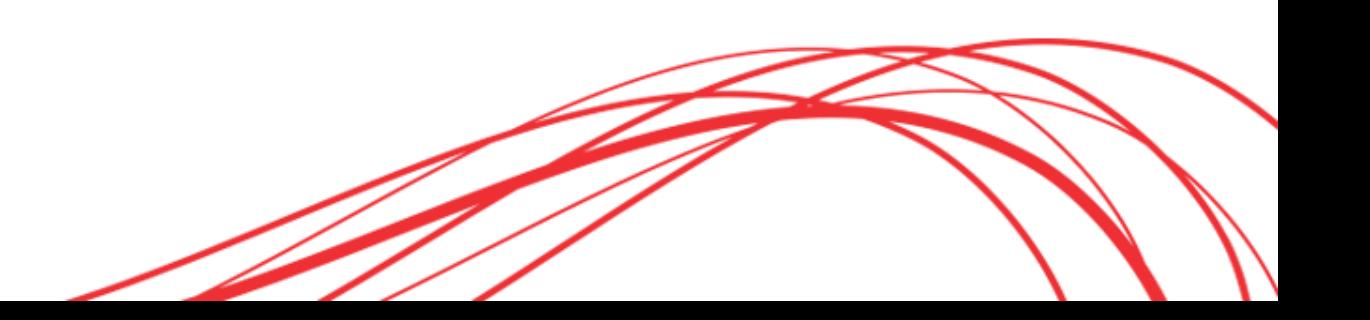

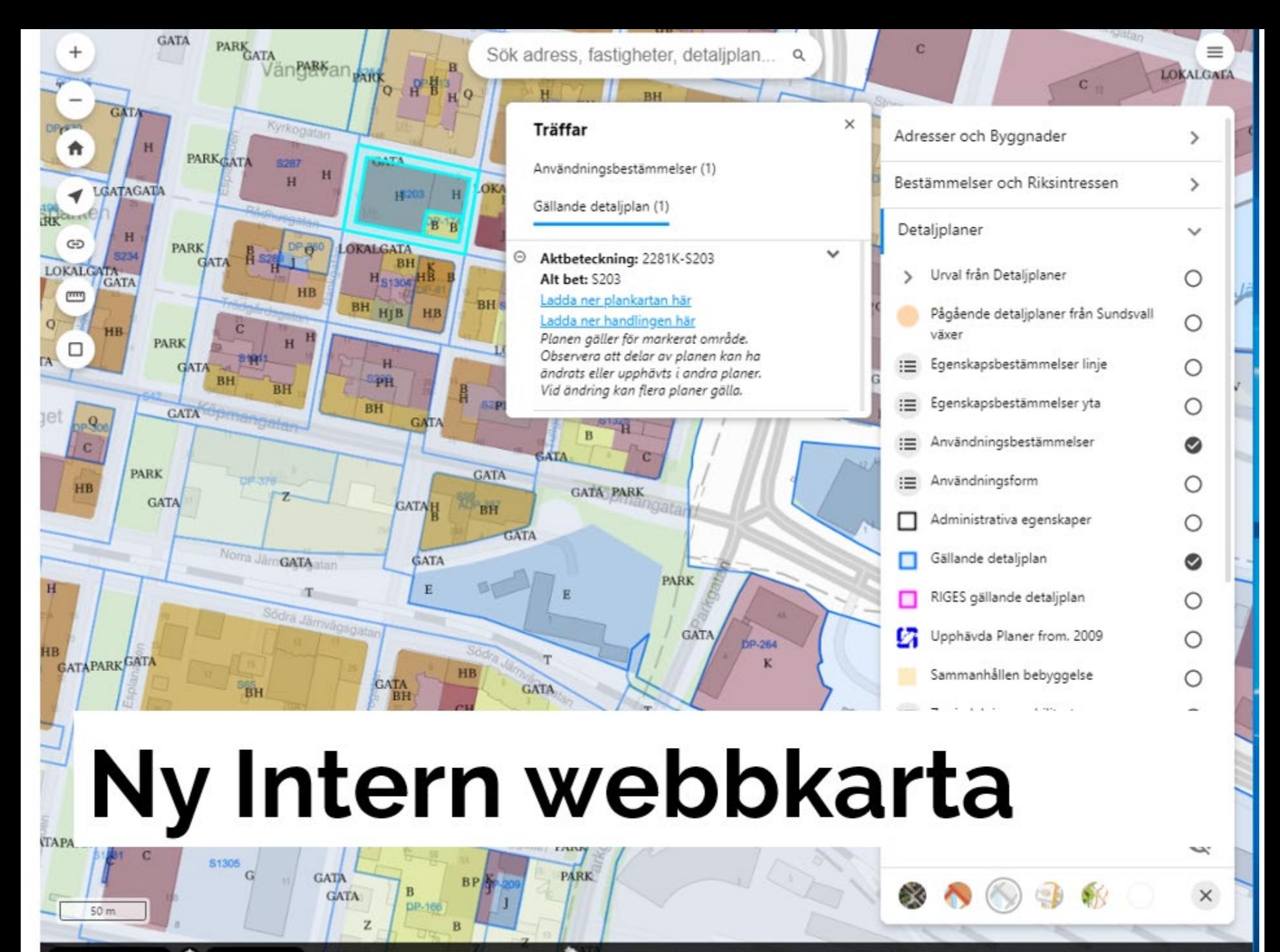

⌒ Sweref99 TM

# **Krav för att kunna byta**

- Fastighetsklick, ta reda på vilken fastighet som gäller
- Skalenlig utskrift
- Bättre informationsverktyg
- + Stöd för säkerhetslösningar
- Referensgrupp på ca 60 personer från olika verksamheter har provat under november-januari

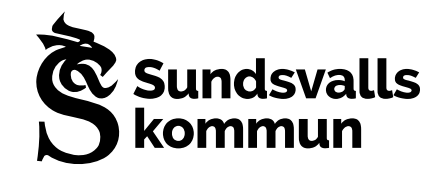

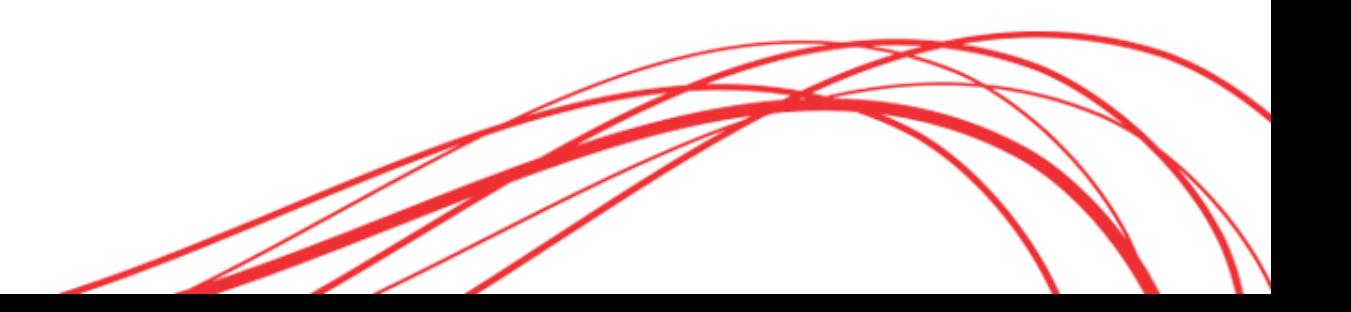

## **Fastighetsklick**

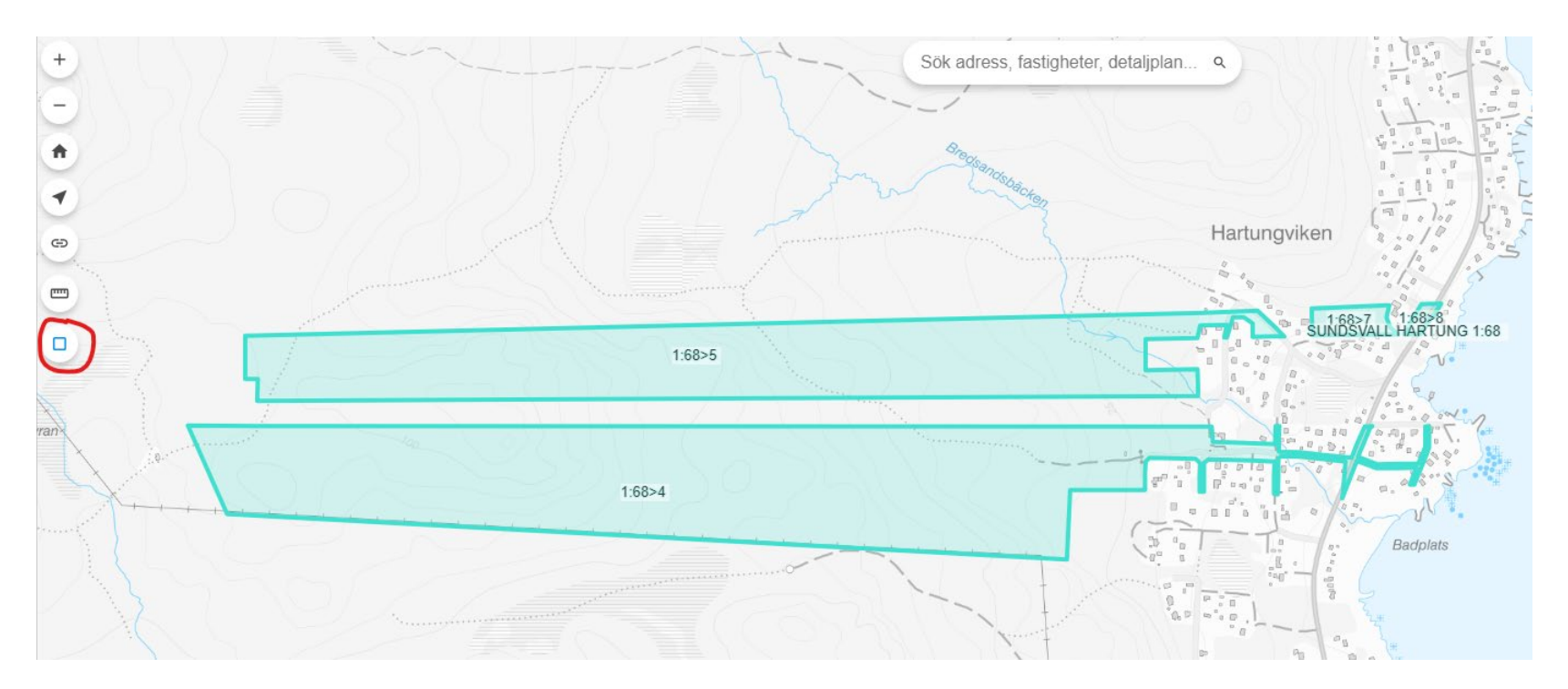

Fastighetsklick ger även information om ingående skiften i fastigheten

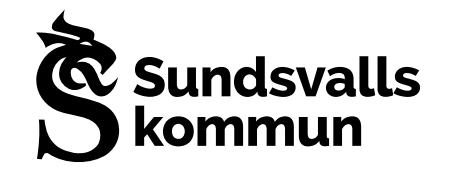

### **Enklare att öppna akter från Lantmäteriets arkiv gällande tomtindelning och fastighetsplan**

Innehåll

· Färgkartor • Textsidor

 $\vee$  Klar

**Djvu.js viewer**

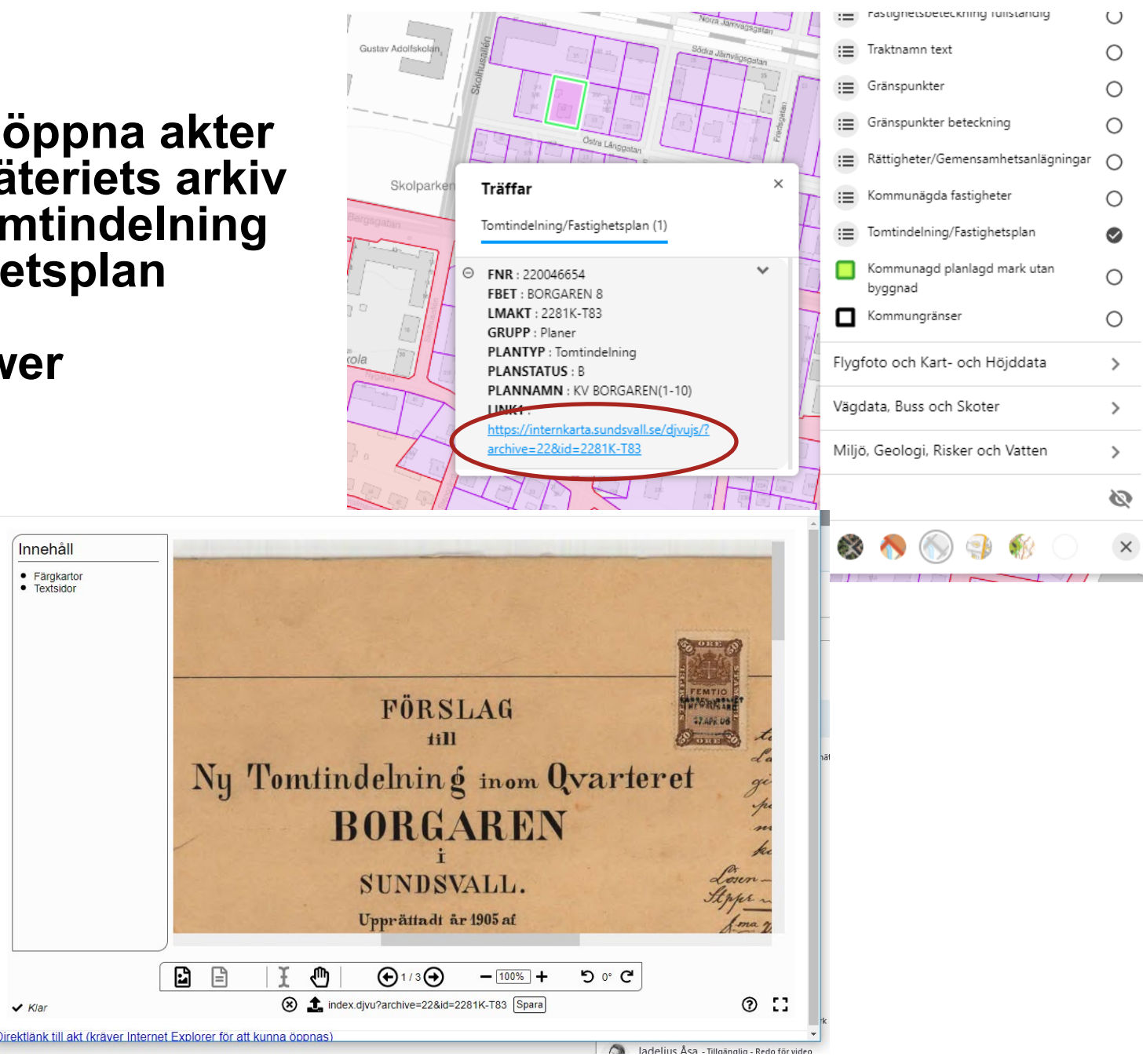

### **Ytterligare förbättringar**

- Bättre informationsverktyg
- Bättre möjligheter att kunna skriva förklaringar om lagren
- Kartlänkar till BLOM snedbilder, Google streetview mm
- Själv kunna sätta genomskinlighet på lager
- Möjlighet att styra färg och form på ritade objekt
- Egna tillfälliga lager Dra och släpp
- Mer inställningar och möjligheter för utskrift

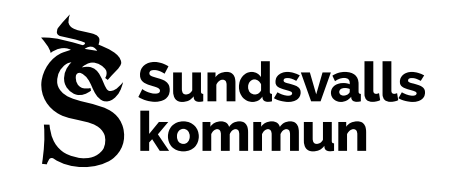

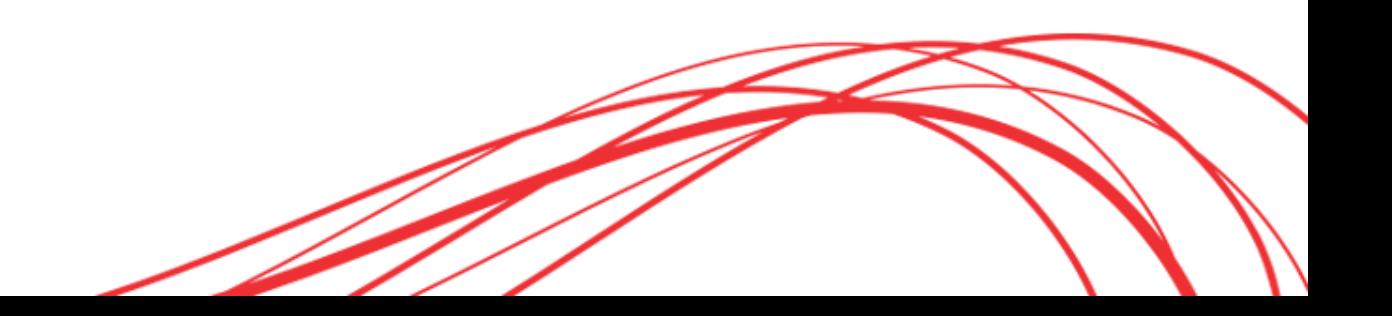

## **Hjälp i kartan**

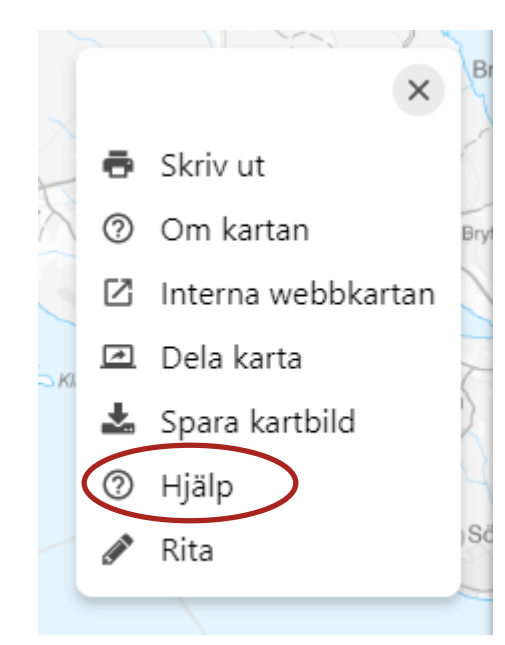

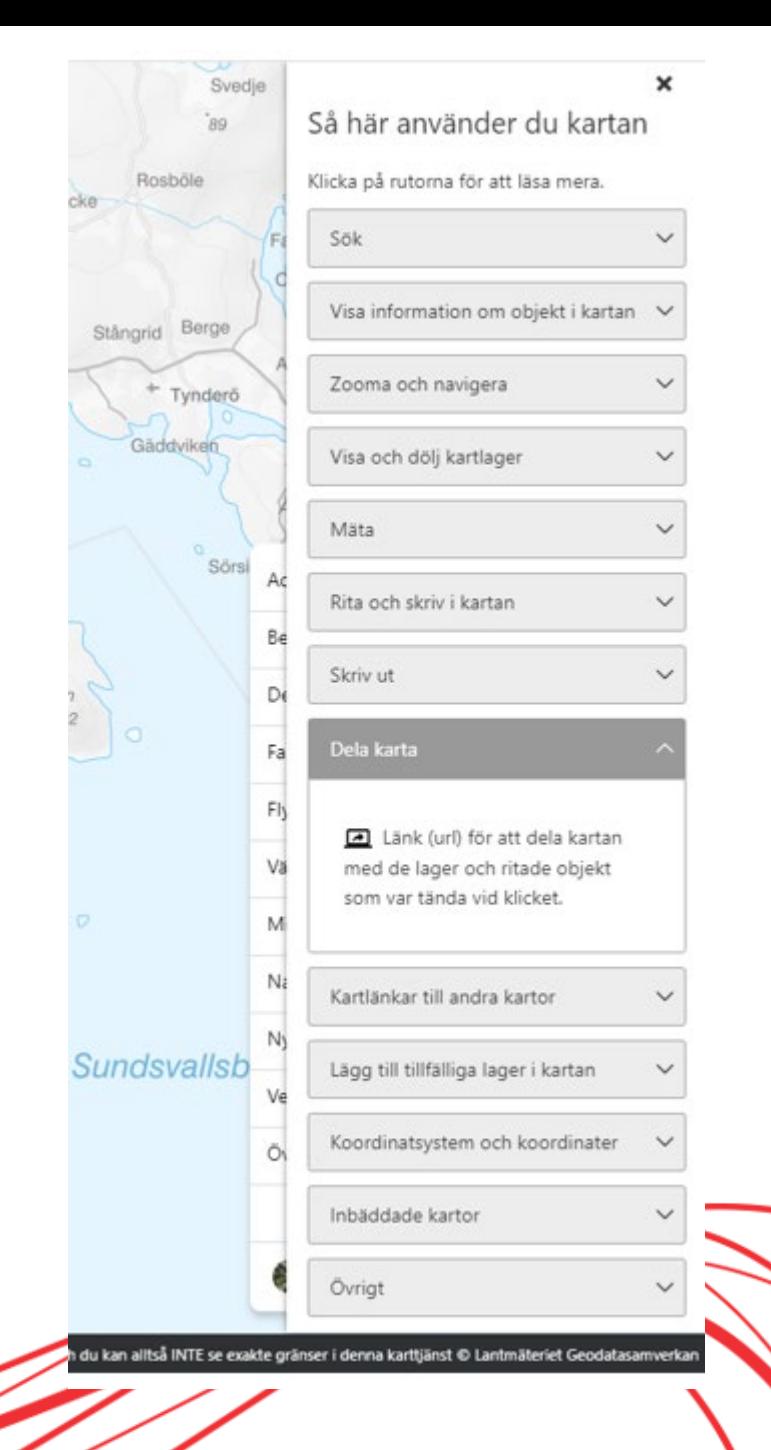

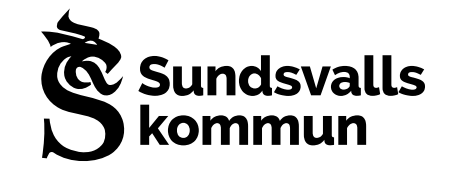

## Mer hjälpmaterial

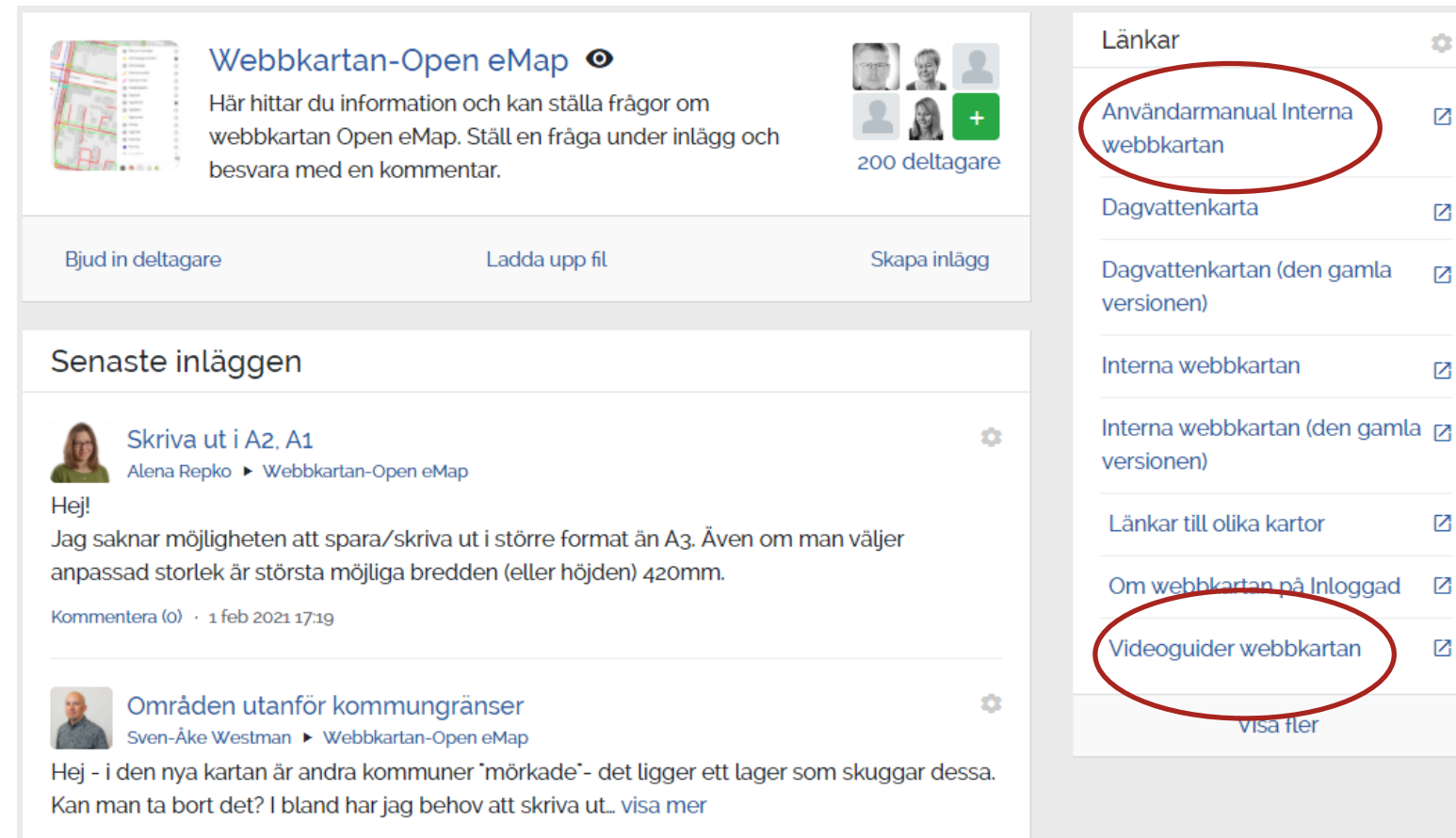

û

М

М

M

М

М

М

М

Kommentera $(1) \cdot 1$  feb 2021 09:44

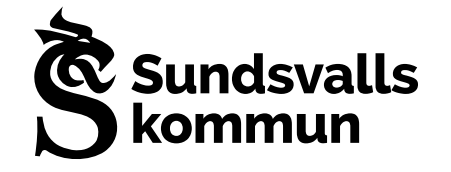